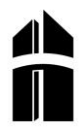

# **(Ein erster) Leitfaden für gute Prompts**

# **Seite 0 - Datenschutzkonforme Nutzung**

Lehrkräften wird der Einsatz von [ChatGPT](https://auth0.openai.com/u/signup/identifier?state=hKFo2SBMaF8xMUxsQjluTW1KVGpYVUpkQWtXa0JNb3lhMEl2Y6Fur3VuaXZlcnNhbC1sb2dpbqN0aWTZIE9MOHZ5WXp0cFVQOUNsYk5tbFNWRFhvN01uUGxxZVBGo2NpZNkgRFJpdnNubTJNdTQyVDNLT3BxZHR3QjNOWXZpSFl6d0Q)7 über einen privaten Zugang für Vor- und Nachbereitung empfohlen. Achten Sie bei Nutzung darauf, keinerlei personenbezogene Daten zu verwenden!

Eine Nutzung privater Accounts von Schüler\*innen im Unterricht ist zulässig. Die Nutzung unterliegt der Freiwilligkeit und bedarf der Volljährigkeit.

Die Schule kann datenschutzkonforme Zugänge auf Basis von nicht personalisierten Schulmailadressen zur Verfügung stellen. Die Nutzung ist unter der Voraussetzung zulässig, dass bei beim Einsatz KI-gesteuerter Anwendungen KEINE personenbezogenen Daten verwendet werden. Eine Nutzung derartiger Zugänge bleibt auf Präsenzunterricht den beschränkt.

→ Testen Sie unsere Zugänge für Lehrende/Lernende KURZ VOR dem Unterrichtseinsatz:

#### **Vorgehen zur Nutzung von you.com (basierend auf ChatGPT) im Unterricht**

- 1. Wählen sie im Internet die Zielseite vou.com<sup>7</sup> an.
- 2. Klicken sie den Button Sign in (rechts oben im Browserfenster).
- 3. Geben Sie eine der nachfolgenden Mailadressen ein.
- 4. Bestätigen Sie die Eingabe durch Anklicken des Buttons Continue with email
- 5. Nun gibt es die Möglichkeit zur Eingabe des dazugehörigen Passwortes (siehe unten) ODER

es wird eine Mail zum Login an die verwendetet Mailadresse gesendet = **Check your email**

6. Falls die Anmeldung über Mail gefordert wird besuchen Sie https://www.kbsmainz.de/, klicken Sie in der Fußzeile ROUNDCUBE LOGIN melden Sie sich mit der hier angegebenen Mailadresse und dem dazugehörigen Passwort an.

Wählen Sie die neu eingegangene E-Mail von you.com aus und klicken Sie darin auf den Button **Login**.

- 7. Sie sind erfolgreich angemeldet sobald Sie die Bezeichnung "lehrer" bzw. "schueler" oben rechts auf you.com sehen.
- **schueler1** @kbs-mainz.de >PW: Schueler#1
- **schueler2** @kbs-mainz.de >PW: Schueler#2
- bis **schueler9** + inkl. Registrierung zur Nutzung der KI auf [you.com](https://you.com/)
- **lehrer1** @kbs-mainz.de >PW: Lehrender#1 (inkl. You.com-Account)
- **lehrer2** @kbs-mainz.de >PW: Lehrender#2 (inkl. You.com-Account)
- **lehrer3** @kbs-mainz.de >PW: Lehrender#3 (inkl. You.com-Account)

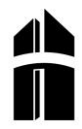

# **(Ein erster) Leitfaden für gute Prompts**

- **Seite 1 - Leitfaden zum Prompting**
- **Seite 2 - Prompts für Lehrkräfte**
- **Seite 4 - Prompts für Schüler\*innen**
- **Seite 6 - weitere Prompts + Mathe-KI**

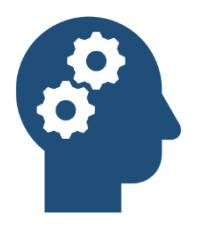

## **MERKE:**

Je ausführlicher der Prompt, desto eher wird das Ergebnis den eigenen Erwartungen entsprechen. **Ausgefeilte Prompts sind umfangreich!**

**Tipp 1** - Anweisungen und Inhalt korrekt trennen, Text ans Ende des Befehls in Anführungszeichen

Beispiel: Formuliere fünf Fragen für Schüler im Alter von 12 Jahren zum Text "Kopie des Textes eingeben"

**Tipp 2** - Prompts spezifisch formulieren: Kontext, Art des Ergebnisses, Länge, Stil

Beispiel: Ich arbeite in einem Pflegeheim für Senioren. Liste in kurzen Sätzen Regeln auf, die ich bei der Zahnpflege pflegebedürftiger Menschen beachte.

- **Tipp 3** Formatvorgaben zum Wunschergebnis machen, z. B. in Stichpunkten, getrennt durch Komma, etc.
- **Tipp 4** Positive Prompts statt negativen Prompts verwenden.

Beispiel: "wobei der Text keine Fremdwörter enthalten darf"

Besser: "ersetze jedes enthaltene Fremdwort mit einem deutschen Begriff"

**Tipp 5** – Optional den Anfang der Antwort verfassen und damit die KI lenken

Beispiel: Verfasse die Geschichte vom barmherzigen Samariter in 200 Wörtern. Beginne den Text so: "In der Bibel gibt es eine sehr bekannte Geschichte, die das christliche Verständnis von Nächstenliebe wiedergibt:"

- $\%$  Definieren Sie im Prompt die Anzahl zu erzeugender Fragen (Aufgaben) vor.
- $\%$  Geben Sie der KI vor, wie viele Antwortmöglichkeiten sie ausgeben soll.
- $\%$  Geben Sie der KI einen Schwierigkeitsgrad vor (z. B. über Klassenstufe).
- $\%$  Lassen Sie direkt die Antworten zu den Fragen erzeugen (Standardlösung).

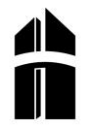

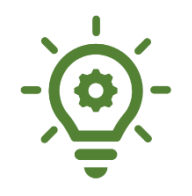

**Was die KI kann: Ein arbeitswilliger Assistent sein, zuarbeiten, Vorschläge machen, Grundlagen für eine fachliche/inhaltliche Überarbeitung liefern.**

**Was die KI nicht kann: Die erfahrene Lehrkraft mit ihrer gereiften wie spezifischen Expertise und pädagogischen Empathie ersetzen.**

## **Ausgaben der KI bedürfen kritischer Würdigung und Überarbeitung!**

# **Promptvorlagen für Lehrende** (entwickelt auf ChatGPT)

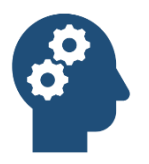

## **Hinweis:**

**Die Prompts sind exemplarisch, passen Sie diese für Ihren Bedarf/Ihr Fach an!**

## **Prompts zur Arbeitsplanerstellung**

### **Variante A**

Schreibe einen kompetenzorientierten didaktischen Arbeitsplan für das Fach Katholische Religion zum Thema "Nächstenliebe" für die Klassenstufe 10

Das Thema soll über 6 Unterrichtseinheiten zu je 45 Minuten behandelt werden und sich am Konzept der vollständigen Handlung orientieren (Anschlussbildung, Informieren, Planen, Entscheiden, Ausführen, Kontrollieren, Bewerten).

Die Schüler sollen die Inhalte dabei überwiegend zu zweit im Tandem oder Kleingruppen bearbeiten. Ziel ist es, dass Schüler eigene Erfahrungen, Fragen und Vorbehalte mit Blick auf Glauben und Religion wahrnehmen und reflektieren und so den Einfluss von Religion im eigenen Handeln entdecken können.

### **Variante B**

Entwickle eine Unterrichtsreihe für das Fach Religion in der Berufsschule, Umfang der Unterrichtsreihe sind 8 Stunden zu je 45 Minuten, die Themen "Gottesliebe und Nächstenliebe, Werke der Barmherzigkeit, Nachfolge, Alltagsbeispiele" sind in angegebener Reihenfolge zu berücksichtigen. Gib das Ergebnis in Tabellenform mit den Spalten Thema, Lernziel, Methode, Sozialform, Material aus.

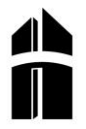

## **Fragen entwickeln lassen**

#### **Fragen zum Text**

Entwickle 10 Multiple-Choice-Fragen zum Überprüfen des Leseverständnisses für eine 10. Klasse zu diesem Text "<sup>[Text hinzufügen]"</sup> und liste die Antworten unter den Fragen auf.

#### **Wiederholungs- und Testfragen**

Entwickle [x] Fragen zum [Thema] für Schüler einer Berufsschule im Alter von [xx] Jahren|in der Ausbildung zum Sozialssistenten | Erzieher und liste die Antworten unter den Fragen auf.

Entwickle [x] Fragen zum Text "<sup>[Text</sup> hinzufügen]" mit leicht steigendem Schwierigkeitsgrad.

Schlage [x] Fragen für eine Klassenarbeit in der Klasse [y] zum Thema [z] vor.

Entwirf 6 Fragen für einen Test der Schüler einer 10. Klasse zum Thema Gottes- und Nächstenliebe, Liste die Antworten als Lösung darunter auf.

#### **Leitfragen für Gruppenarbeit Variante A**

Es findet Religionsunterricht in einer Berufsschulklasse statt. Muslime, Christen und Jugendliche ohne konfessionelle Bindung sollen ins Gespräch kommen. Entwickle Fragen, die sie in einer Gruppenarbeit dabei anleiten, sich über den Einfluss von Religion in ihrem Alltag auszutauschen.

#### **Leitfragen für Gruppenarbeit Variante B**

Es findet Religionsunterricht in einer Berufsschulklasse statt. Muslime, Christen und Jugendliche ohne konfessionelle Bindung sollen ins Gespräch kommen. Entwickle Fragen, die sie in einer Gruppenarbeit dabei anleiten, sich über den Einfluss von Religion in ihrem Alltag auszutauschen. Stelle jeweils eine Frage zu Lebensfesten, Brauchtum, Lebensregeln, Gebet und Gottesdienst

## **Texte überführen|anpassen|übersetzen|erfinden**

- Schreibe Lukas 10, 25-37 als Erlebnisbericht aus der Sicht des Samariters.
- INPUT ANFANG **[Hier Text einfügen]** INPUT ENDE Schreibe den Text zwischen Input Anfang und Input Ende als Rapsong | Liedtext | Polizeibericht | in moderner/einfacher Sprache | auf dem Sprachlevel  $[A1 - C2]$ |in  $[englisch, italienisch, polnisch...]$
- Schreibe eine Kindergeschichte einen Songtext ein Gedicht etc. [von maximal xxx Wörtern] über [Protagonisten, Setting] die sich im Kern mit dem Thema [xxx] beschäftigt.
- Schreibe die Bibelstelle LK 10; 25-37 so, dass sie auf dem Sprachlevel A 2 verstanden wird.

1. Leitfaden zum schulpraxisorientierten KI-Einsatz an der KBS Mainz

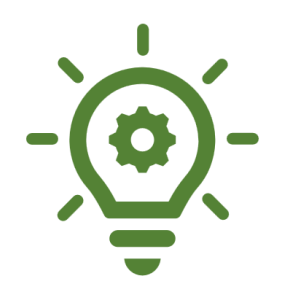

**Was die KI kann: Methoden erweitern, Lerndialoge bieten, Anleitung und Überblick geben, Lösungen anbieten, Vorlagen liefern, Texte vereinfachen und zusammenfassen, Fragen stellen, Texte überarbeiten, Feedback geben …**

**Was die KI nicht kann: Quellen qualifizieren, Fakten sichern, den Nutzer einschätzen, Anwendungskontexte antizipieren, Betrug verhindern**

# **Promptvorlagen für Lernende** (für you.com | bing.com)

## **Recherchieren nach eigenem Ergebnisrahmen**

Fasse den Lebenslauf von Wilhelm Emmanuel von Ketteler in 10 Stichpunkten zusammen.

Sprachmodelle werden durch ihre Programmierung dazu gezwungen Antworten zu geben. Darunter leidet die Faktensicherheit. **Es ist daher unbedingt notwendig Fakten zu überprüfen.** Bevorzugen Sie KIs, die mit Antworten Quellenangaben liefern (you|bing).

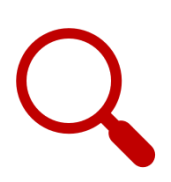

Nenne 5 Webseiten die sich mit Bischof Kettelers Einfluss auf die katholische Soziallehre befassen.

Warnung: you.com führt auch nicht mehr existierende Websites auf. Besser dafür: bing.com

## **Texte schreiben lassen**

Schreibe eine Zusammenfassung von 200 Wörtern über ausgewogene Ernährung im Kindergartenalter.

Entwickle 5 Regeln, die Eltern helfen, ihrem Grundschulkind ein ausgewogenes Frühstück mitzugeben.

#### **Referatprompt Variante A**

Schreibe ein Referat von 300 Wörtern zum Leben und Wirken von Bischof Ketteler.

#### **Referatprompt Variante B**

Schreibe ein Referat zu den wichtigsten Ereignissen im Leben und Wirken von Bischof Ketteler und erkläre den Titel Arbeiterbischof.

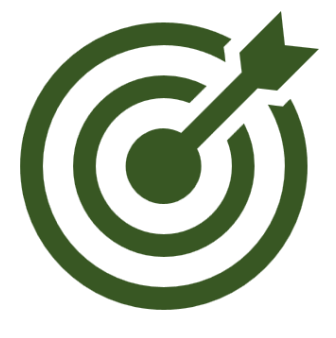

Lernende erweitern in der Arbeit mit KI medienkritische Kompetenzen und benötigen dabei Unterstützung:

**Der Fokus im Umgang mit KI liegt auf der Prüfung und Verbesserung von KI-generierten Ergebnissen!** Dies bedingt eine intensivere Auseinandersetzung mit persönlichen Lernzielen und führt dazu, dass Fragen zum Unterrichtsgegenstand ins Zentrum des Lernens zurückkehren.

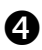

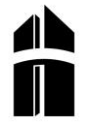

1. Leitfaden zum schulpraxisorientierten KI-Einsatz an der KBS Mainz

## **Texte überarbeiten lassen**

Schreibe den Text noch einmal, ergänze Inhalte zum Gesamtumfang von 300 Wörtern.

Überarbeite den nachfolgenden Text nach der korrekten zeitlichen Abfolge der Ereignisse im Leben von Wilhelm Emmanuel von Ketteler: "TEXT"

## **Vertiefung/Erweiterung mit einem themenbezogenen Glossar**

Verfasse ein Glossar mit 5 Begriffen zur katholischen Soziallehre

## **Überblick über den Inhalt einer Webseite erhalten**

Stelle in Stichpunkten die angesprochenen Themen auf der Webseite [URL] zusammen

### **Lerncoaching**

Stelle mir eine Frage zum Thema [x]

Überprüfe meine eingegebene Antwort und gib mir Hinweise wie ich diese verbessern kann.

Ich bin in der 10. Klasse und bereite mich auf einen Test vor. Stelle 5 Fragen zu den Prinzipien der katholischen Soziallehre.

Schreibe die Antworten zu den 5 Fragen (in Stichpunkten) zum Vergleich mit meiner Lösung.

### **Bewerbungsanschreiben**

Vielfach im Netz thematisiert – man muss nicht alles selbst erfinden  $\odot$ 

[https://praxistipps.chip.de/anschreiben-per-ki-die-besten-chatgpt-prompts-fuer-bewerbungsschreiben\\_156949](https://praxistipps.chip.de/anschreiben-per-ki-die-besten-chatgpt-prompts-fuer-bewerbungsschreiben_156949) [https://issuu.com/webandschool/docs/was\\_32023\\_online/s/26073801](https://issuu.com/webandschool/docs/was_32023_online/s/26073801)

# **Autoren und Mitwirkende**

**Nadim Kabbani** n.kabbani@bbs-boppard.de Sören Schuck schuck@andreas-albert-schule.de

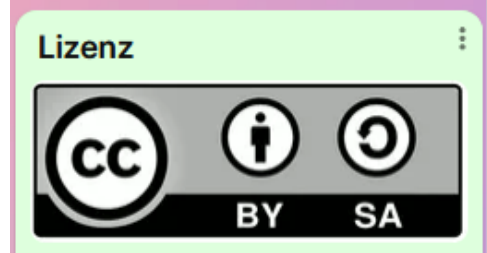

Dieses Material steht unter einer CC BY SA 4.0 Lizenz.

Dieser Leitfaden beinhaltet Prompts die in Teilen oder in Gänze auf der Arbeit von N. Kabbani und S. Schuck basieren. Daneben wurden neue, praxistaugliche Prompts entwickelt, alle aufgeführten Prompts sind getestet.

Am 1. Leitfaden für die KBS Mainz wirkten mit:

- B. Foerg
- S. Solms
- O. Doukhina
- Dr. F.-J. Beauvisage

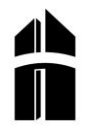

## **weitere Promptvorlagen** (entwickelt auf ChatGPT)

### **#1 Kahoot-Quiz-Creation**

Entwickle für den oben geschriebenen Text im Fach [Fach eintragen] ein Kahoot-Quiz zum Thema [thematische Schwerpunkte angeben]. Bitte erstelle [Anzahl der Fragen] schwieriger werdende Fragen auf *[Sprache eingeben*]. Die Fragen dürfen jeweils aus maximal *[XXX* Zeichen] bestehen. Die Antwortformate, die bei Kahoot möglich sind: type in (ein Wort muss eingegeben werden); sortieren (4 verschiedene Items müssen sortiert werden); slider (eine Schätzfrage); multiple-choice (mit maximal 4 Antworten); true or false.

Bitte erstelle ein Kahoot-Quiz, das alle möglichen Formate enthält und einen adäquaten Schwierigkeitsgrad (Niveau B2 gemessen am GER) anvisiert.

Liste die richtigen Antworten und die für die Beantwortung der Fragen relevanten Textstellen tabellarisch auf.

Mögliche Ideen zur anschließenden Optimierung der Kahoot-Fragen:

• Entwickle *[gewünschte Anzahl]* weitere Fragen der Kategorie/n *[type in, sortieren, slider,* multiple-choice, true or false]

• Formuliere die Fragen auf einem **[höheren, niedrigeren]** Schwierigkeitsgrad

• Gestalte die falschen Antwortmöglichkeiten der multiple-choice-Fragen so, dass sie witzig sind und zumindest [Anzahl der Items] sofort von Schüler: innen als eindeutig falsch erkannt werden kann.

### **#2 Alle Fragentypen zu den Texten erstellen**

1) Verständnisfragen, die mit Hilfe des Textes beantwortet werden können

- 2) Transferfragen
- 3) Interpretationsfragen
- 4) Multiple-Choice-Fragen zum Verständnis
- 5) Multiple-Choice-Transferfragen
- 6) Richtig oder Falsch
- 7) Fragen, in denen
- 8) die eigene Meinung gefordert ist

#### INPUT ANFANG

#### [Hier Text einfügen]

INPUT ENDE

Beziehe dich – je nach Auswahl aus dem unten aufgeführten Prompt - bei der Entwicklung der Fragen bitte immer auf Anforderungsbereiche 1, 2 oder 3.

Entwickle für den oben geteilten Text (steht zwischen Input Anfang bis Input Ende) im [Fach eintragen], [Anzahl der Fragen] der Kategorie [Nummer] der oben gelisteten Tabelle. Die Operatoren, die die SuS in den Aufgaben umsetzen sollen, sind **[Operatoren einfügen]**. Die Fragen sollen für den Anforderungsbereich [AB eingeben] geschrieben werden. Biete diese Auswahl an, immer nachdem du die Fragen entwickelt hast.

- 1) Neue Fragen im gleichen Stil generieren
- 2) Relevante Textstellen zur Beantwortung der Fragen tabellarisch darstellen
- 3) Musterlösung über *{Eingabe der Nutzer: innen} Wörter schreiben*
- 4) Erwartungshorizont verfassen

#### 1. Leitfaden zum schulpraxisorientierten KI-Einsatz an der KBS Mainz

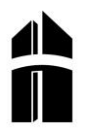

#### **#3 Systematisches Feedback Automatisieren**

Schreibe dem Schüler ein **[Feedback über 100 Wörter]** wie er sich fachlich konkret beim Schreiben von **[Textform]** verbessern kann. Gehe dabei ausschließlich auf die von mir in den Ursprungstext implementierten Verbesserungsvorschläge ein. Formuliere Beispiele aus den Texten und biete auch *[bspw. Satzanfänge, Strukturierungshilfen]* an.

#### **#4 Klassenarbeit erstellen**

Erstelle eine Klassenarbeit für das **[Fach]** zum Thema: "[Thema]" für die Klassenstufe/Ausbildungsberuf: [Klassenstufe/Ausbildungsklasse]. Formuliere [Anzahl der Fragen]. Gib die vollständigen Antworten auf alle Fragen in einem Erwartungshorizont an und vergebe maximal [Anzahl der Punkte]. Ordne die zu erreichenden Punkte den jeweiligen Aufgaben in Abhängigkeit des Schwierigkeitsgrades zu und gib genau an, wie sich die zu erreichenden Punkte je Aufgabe zusammensetzen.

#### **#5 Unterrichtsidee – Job-Interview**

Bitte verhalten Sie sich wie ein Interviewer aus der Personalabteilung eines *[Art des* Unternehmens], das über ausgezeichnete Geschäftskontakte in [relevante Regionen oder Sektoren angeben] verfügt. Ausgeprägte [Soft oder Hard-Skills angeben, sprachliche Kompetenzen z. B. exzellentes Englisch definieren] sind die gesuchten Kernkompetenzen. Ich bin der Bewerber, und Sie werden mir typische Fragen für ein Vorstellungsgespräch für eine Stelle als [Beruf angeben] stellen. Stellen Sie nicht alle Fragen auf einmal, sondern führen Sie das Gespräch im Dialog mit mir als Bewerber: in, stellen Sie die Fragen nacheinander und warten Sie bitte immer meine Antworten ab. Bitte schreiben Sie keine Erklärungen. Mein erster Satz ist "Guten Morgen" und Ihr Name ist: Matt Eagle. Mein Name ist [fiktiven Namen angeben].

Stellen Sie sich nun bitte vor, dass der Interviewer anschließend mit zwei Entscheidungsträgern aus der Personalabteilung dieses großen *[Art des Unternehmens]* zusammentrifft. Der Interviewer heißt [Name 1], und die beiden Entscheidungsträger heißen [Name 2] und [Name 3]. Gemeinsam bewerten Sie dieses Gespräch und die Qualität meiner Antworten als Bewerber:in auf die gestellten Fragen. Simulieren Sie dieses Gespräch. Sagen Sie mir anschließend, ob Sie mich einstellen würden und begründen Sie die Entscheidung. Schreiben Sie mir ein Feedback in Stichpunkten, was ich inhaltlich und sprachlich besser machen kann.

#### **#6 Mathematikaufgaben**

Erstelle ein Arbeitsblatt mit **[Zahl]** einfachen Übungsaufgaben zum **[Thema]**. Stelle abschließend eine textbasierte Aufgabe zum [Thema] mit praktischem Bezug.

#### **Weitere KI-basierte Programme für Mathematik auf der nächsten Seite!**

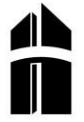

❸

1. Leitfaden zum schulpraxisorientierten KI-Einsatz an der KBS Mainz

#### **#7 Gleichungen mit Online-Anwendungen lösen**

Um Gleichungen zuverlässig zu lösen, verwendet man in der Mathematik **Wolfram Alpha**, **Matlab**  oder **Maple**. Es gibt auch eine Erweiterung von Google**, (socratic)**, die Textaufgaben löst:

[https://www.chip.de/news/Kostenlose-Google-App-loest-Hausaufgaben\\_183006606.html](https://www.chip.de/news/Kostenlose-Google-App-loest-Hausaufgaben_183006606.html)

Matlab ist leider nicht frei verfügbar, Wolfram Alpha und Maple bieten freie online Versionen.

<https://www.wolframalpha.com/input?i=solve+x+%2B+y+%3D+5+%26%26+x-y+%3D+1>

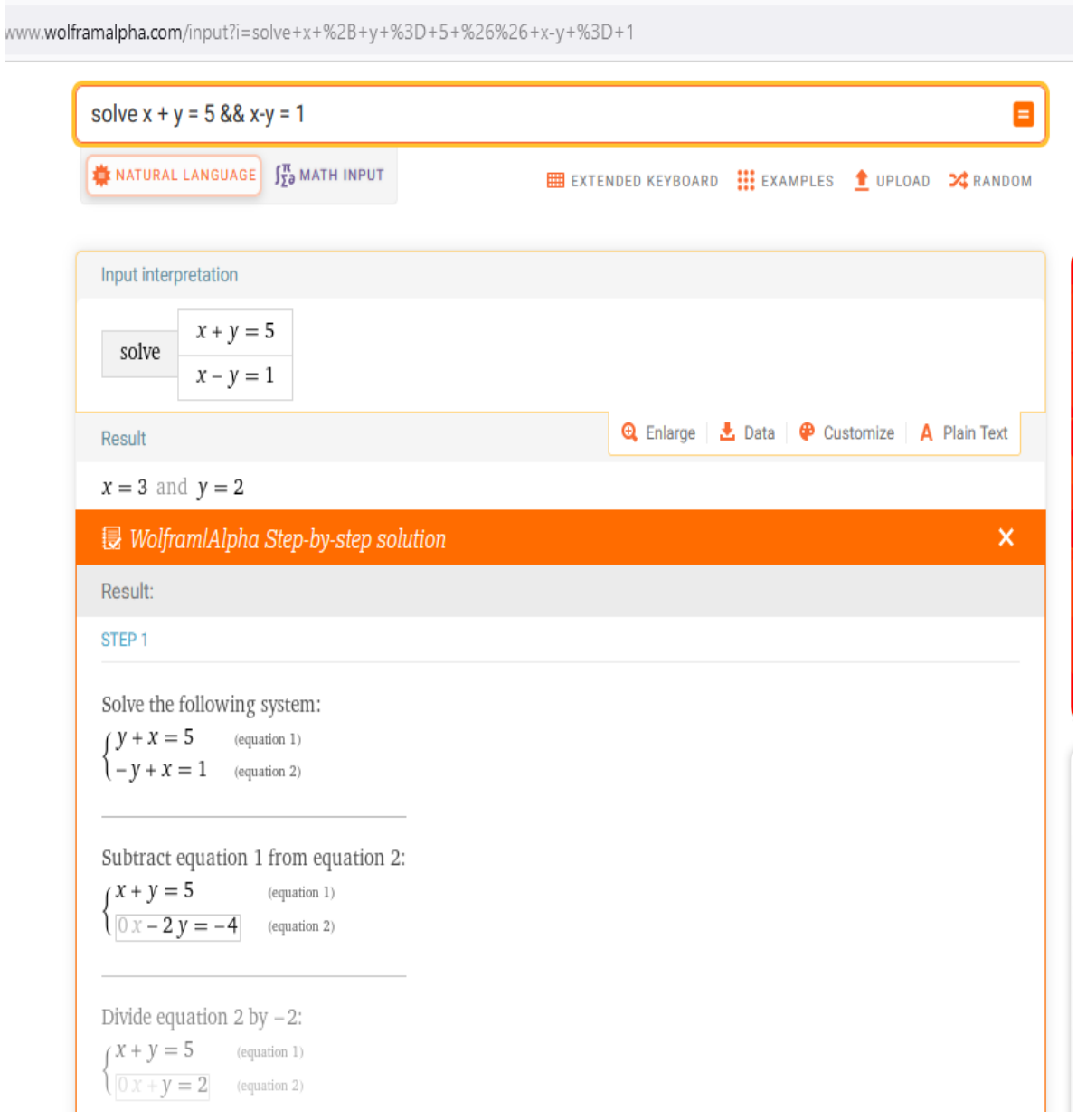

Anleitung zum Prompting mit ChatGPT + Wolfram für alpha-mathematisch/statistische Aufgaben:

<https://writings.stephenwolfram.com/2023/03/chatgpt-gets-its-wolfram-superpowers/>

Mit Maple kann man online Gleichungen lösen, Integrale berechnen, Ableitungen bestimmen.

<https://www.maplesoft.com/products/StudentApps/>